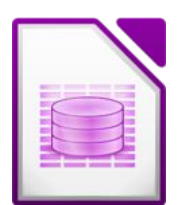

Öffne die Datenbank *bibliothek2.odb* 

## **Beziehungen (Relationen)**

- 1. Erstelle eine 1:n Beziehung zwischen den Tabellen *Kategorie* und *Buecher*. Verwende das Feld *Kategorie* aus beiden Tabellen für die Beziehung.
- 2. Erstelle eine 1:n Beziehung zwischen den Tabellen *Schueler* und *Verleih* mit Hilfe des Feldes *SchuelerNr* in beiden Tabellen.
- 3. Erstelle eine 1:n Beziehung zwischen den Tabellen *Buecher* und *Verleih* mit Hilfe des Feldes *BuchNr* in beiden Tabellen

## **Tabellen**

4. Bearbeite die Tabelle *Schueler*: Füge ein neues Feld *Staat* ein (Feldtyp: Text) und lege als Defaultwert *Österreich* fest. Lege beim Feld *Geschlecht* fest, dass eine Eingabe erforderlich ist.

## **Formulare**

- 5. Erstelle ein neues Formular Verwende aus der Tabelle *Buecher* alle Felder Speichere das Formular unter *Buecher\_Eingabe*
- 6. Bearbeite das Formular Buecher\_Eingabe: Füge eine Kopfzeile mit dem Text: *Bibliothek der Schule* ein. *Ansicht Drucklayout, Einfügen Kopfzeile Standard*
- 7. Gib in das Formular folgenden neuen Datensatz ein: Kategorie: *A*, Autor: *Lessing, Doris,* Titel: *Afrikanische Tragödie*
- 8. Erstelle ein neues Formular: Verwende aus der Tabelle *Schueler* alle Felder außer *SchuelerNr* Anordnung der Datenfelder: *In Blöcken – Beschriftungen oben* Speichere das Formular unter *Schueler\_Eingabe*
- 9. Lege im Formular für das Feld Gebdatum *Min.Datum* auf 1.1.1990 fest und setze das Datumsformat auf *Standard/kurz (JJJJ) Formular bearbeiten, Mausklick rechts auf Feld → Gruppe betreten, Doppelklick auf das Datumsfeld → Datumsformat ändern, Dialogfenster schließen.*
- 10. Leg im Formular für das Feld *Geschlecht* eine maximale Textlänge von 1 fest
- 11. Gib das gerade erstellte Formular deine Daten als neuen Datensatz ein.

## **Suchen**

12. Öffne das Formular *Schueler\_Eingabe* Suche einen Schüler mit Familienname *Wagner* und dem Vornamen *Sven* Ändere die PLZ auf *5400*, den Ort auf *Hallein* und die Straße auf *Kornsteinplatz 11*

# **Autofilter**

13. Öffne die Tabelle *Schueler*.

Finde heraus, wie viele Schüler es mit dem Vornamen *Sebastian* gibt. Schreib die Anzahl der Schüler als Hausnummer zum ersten Schüler in der Liste

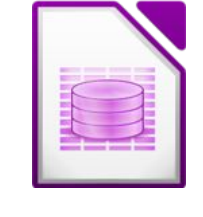

#### **Erstelle Abfragen:**

- 14. Abfrage *A01\_Humor:* Tabelle *Buecher*: nur Bücher der Kategorie H*.*
- 15. Abfrage *A02\_Mädchen\_4:* Tabelle Schueler: Nur Mädchen aus den 4. Klassen. Verwende die Felder Klasse, Familienname, Vorname, Geschlecht *Tipp: die erste Zahl der Klassenbezeichnung gibt die Klasse an!*
- 16. Abfrage *A03\_Sebastian\_4*: Tabelle *Schueler*: nur Schüler mit Vornamen *Sebastian* in der 4. Klasse. Verwende die Felder *Klasse, Familienname, Vorname*.
- 17. Abfrage *A04\_Abenteuerbücher:* Tabelle *Bücher* (Felder *BuchNr*, *Autor*, *Titel*) und die Tabelle *Kategorie* (Feld: *Kategorie\_lang*). Nur Bücher mit der Kategorie Abenteuer
- 18. Abfrage *A05\_zurückgegeben:* Tabelle *Bücher* (Felder *BuchNr*, *Autor*, *Titel*), Tabelle *Schueler* (Felder *Klasse*, *Vorname*, *Familienname*) und die Tabelle *Verleih* (Felder: *Verleihdatum, zurückgegeben*). Es sollen nur Bücher, die zurückgegeben worden sind, angezeigt werden. Sortiere nach *Verleihdatum* aufsteigend.
- 19. Abfrage *A06\_Name\_mit\_F:* Tabelle *Schueler*: alle Schüler, deren Familienname mit *F* beginnt. *(WIE ...)*
- 20. Abfrage *A07\_nicht\_aus\_Golling:* alle Schüler, die nicht aus Golling sind. *Tipp: ein vorangestelltes NICHT kehrt die Bedeutung des Ausdrucks um: NICHT WIE "Golling\*"*
- 21. Abfrage *A08\_Jahrgang\_m\_1997:*  alle männlichen Schüler des Jahrganges 1997. (Felder: Vorname, Familienname, Geburtsdatum, Geschlecht) *(ZWISCHEN …UND ...)*
- 22. Abfrage *A09\_Torren:* alle Schüler, die in *Torren* wohnen. Felder: *Vorname, Familienname, Straße*

#### **Index erstellen** *(ein Index beschleunigt die Suche stark!)*

23. Erstelle einen Index für die Tabelle Schueler: Indexname *Name* Datenfeld *Familienname* aufsteigend, nicht eindeutig

# **Bericht erstellen**

- 24. Erstelle einen Bericht über die Tabelle *Schueler*, alle Felder. Gruppiere nach *Klassen*. Sortiere nach *Familienname* und *Vorname* Speichere den Bericht unter *B01\_Schueler*
- 25. Erstelle einen Bericht über die Abfrage *A05\_zurückgegeben*, alle Felder. Gruppiere nach *Klassen*. Sortiere nach *Familienname* und *Vorname* Speichere den Bericht unter *B02\_Buchrückgabe*

*Wechsle in Tabellenentwurf: Mausklick rechts auf den Tabellennamen → bearbeiten*

*Menü: Extras → Indexentwurf*

*Schaltfläche "Neuer Index"*

*Gib dem Index einen Namen*

*Wähle das Indexfeld und die Sortierung*

*Falls der Index keine Duplikate (doppelte Einträge) enthalten darf, Eindeutig markieren*